# HOWTO 3Dfx pour Linux

Bernd Kreimeier (  $bk@games.org$  ) v1.16, 6 February 1998

Ce document décrit l'utilisation des cartes accélératrices 3Dfx sous Linux. Il contient une liste de différents matériels compatibles, décrit la configuration des gestionnaires de périphériques impliqués et propose des réponses aux questions les plus courantes.

# Contents

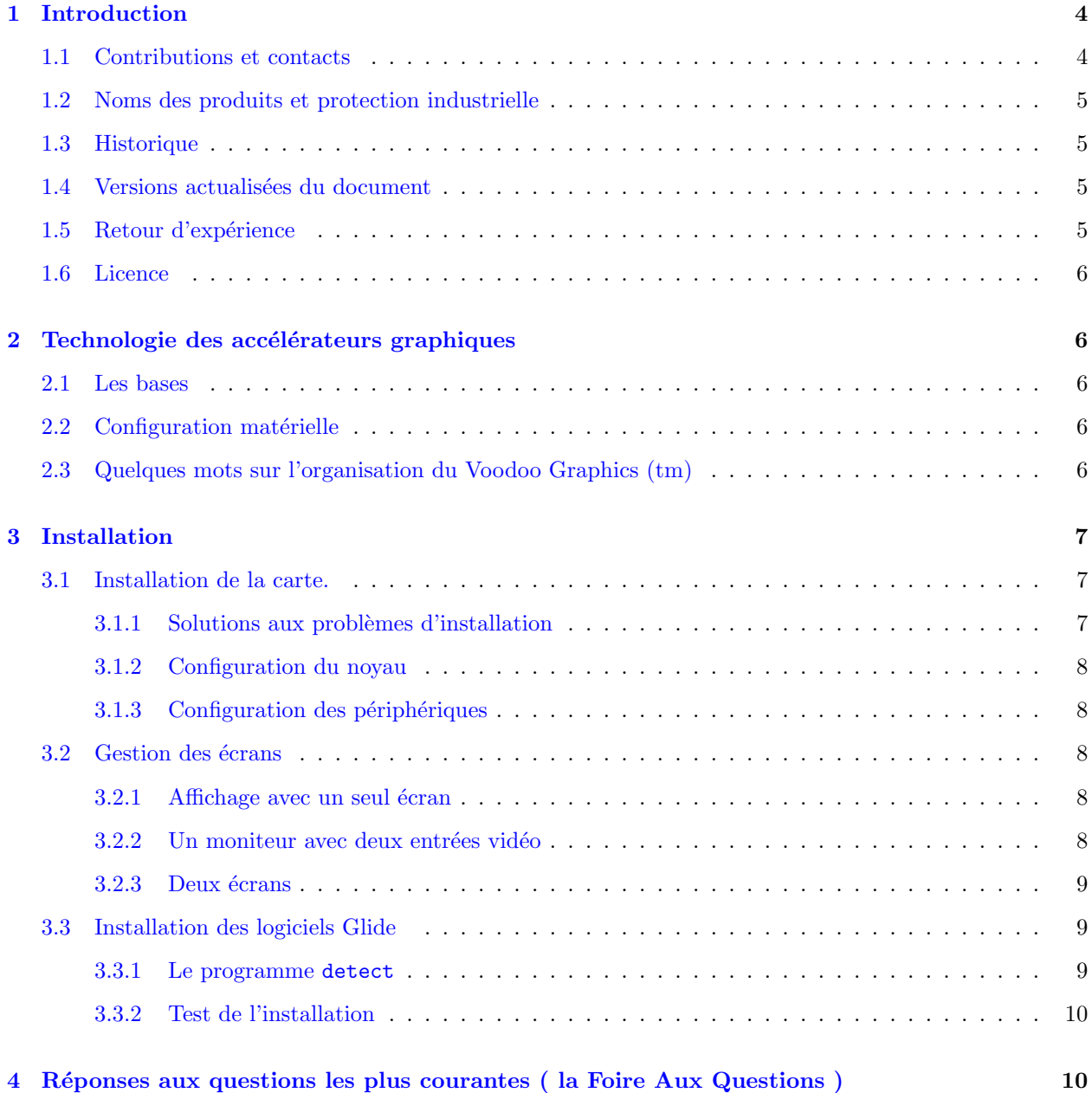

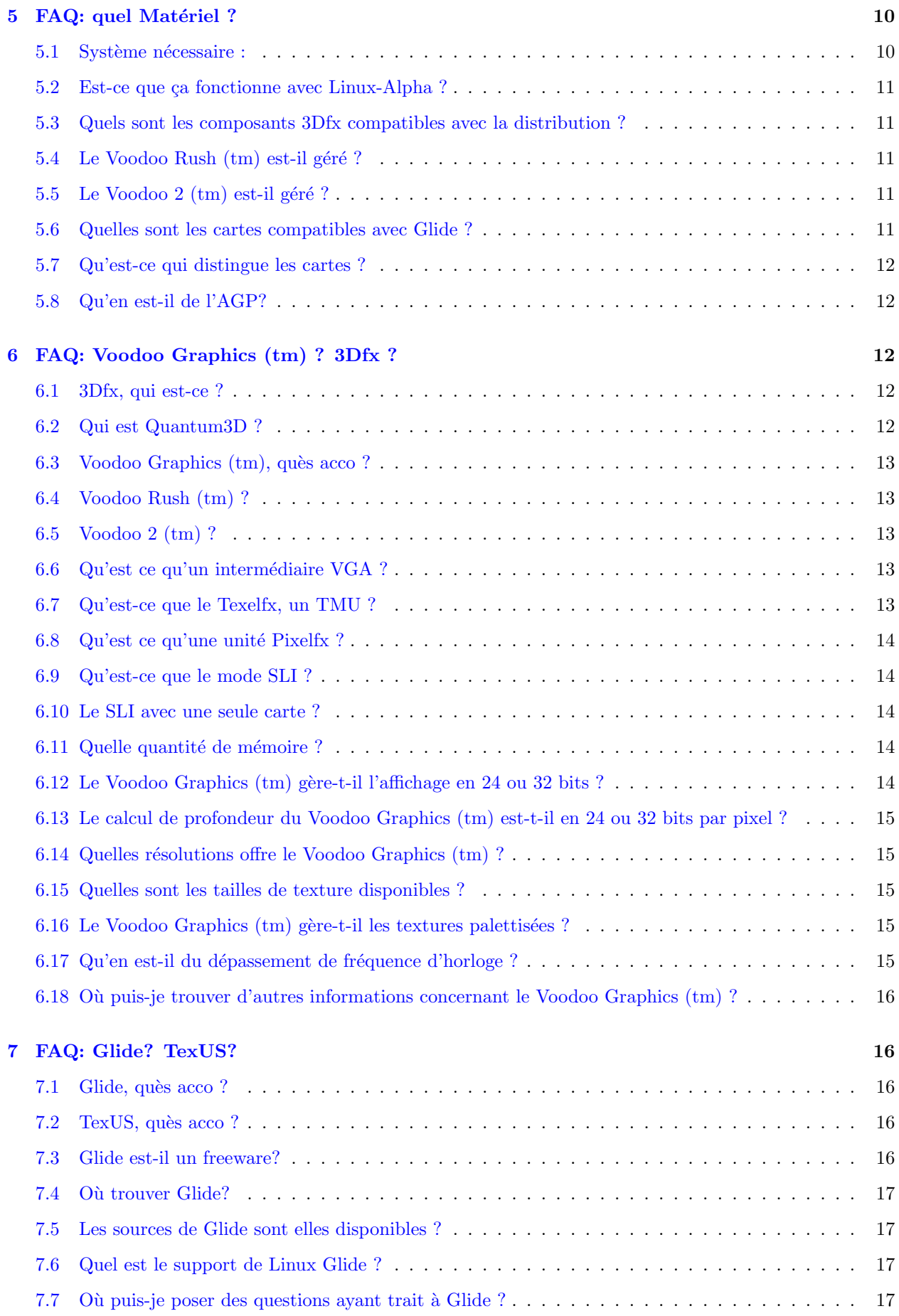

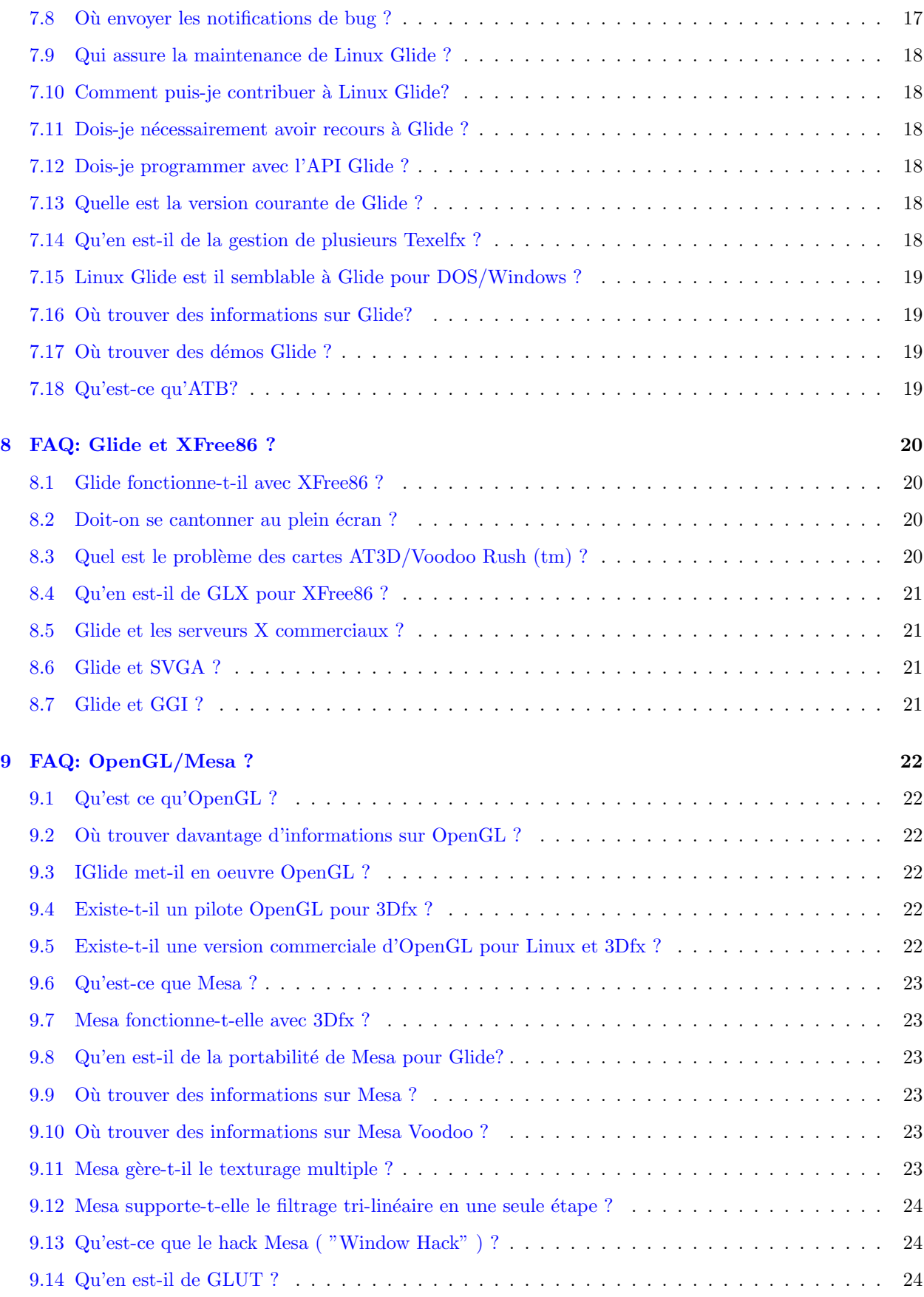

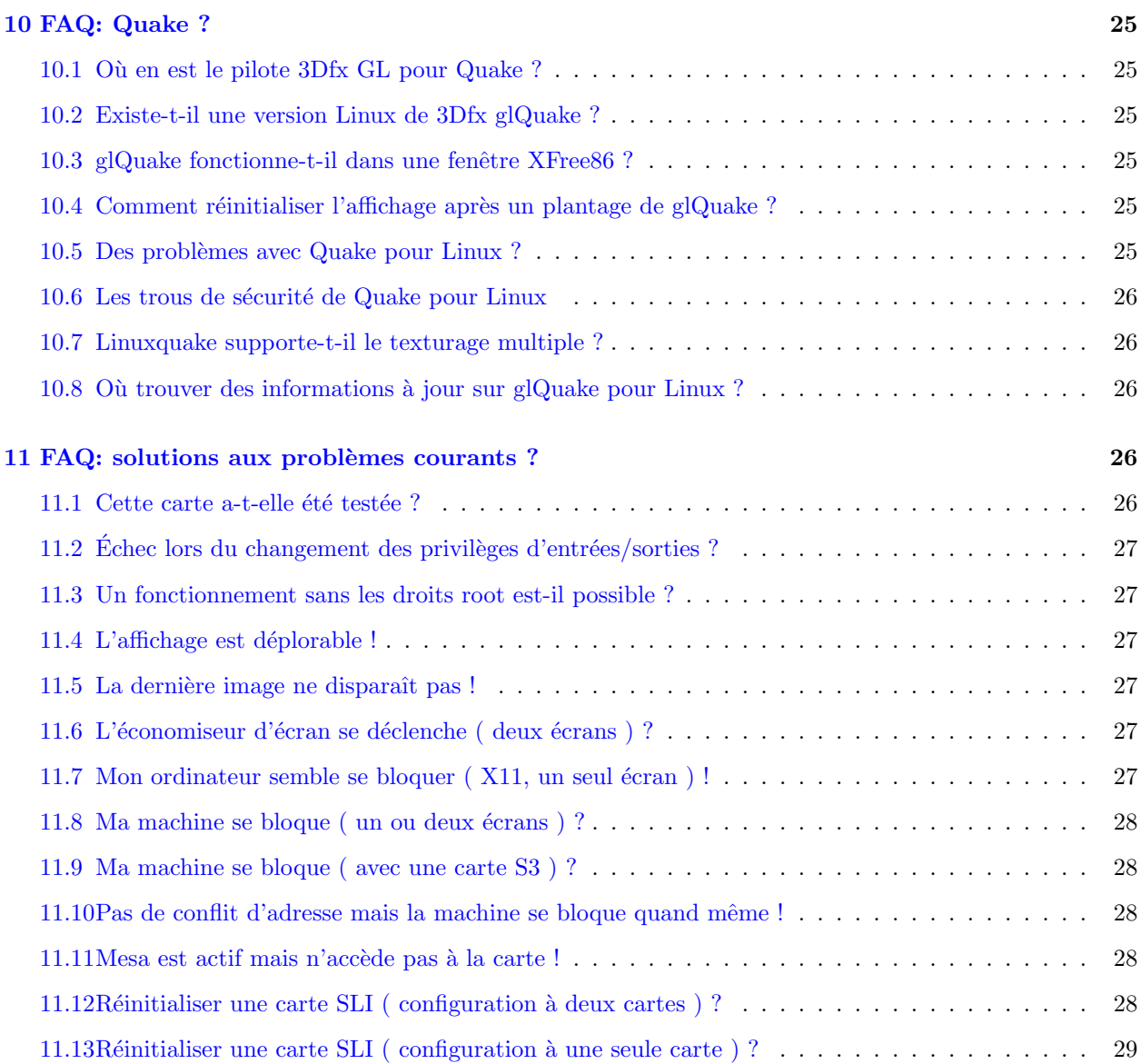

# <span id="page-3-0"></span>1 Introduction

Ce document est le 3Dfx HOWTO pour Linux. Il contient toutes les informations n´ecessaires `a l'installation et la configuration du 3Dfx sous Linux. Des réponses aux questions les plus fréquentes sur l'utilisation du 3Dfx ainsi que des pointeurs vers d'autres sources d'informations en rapport avec l'accélération matérielle du graphisme sur ordinateur sont fournies.

Ce document n'est valable que pour les architectures PC munies de Linux. Certaines informations peuvent ˆetre valables sur d'autres architectures mais je n'ai aucune exp´erience dans ce domaine. Seules sont couvertes les cartes à base de 3Dfx. L'utilisation d'autres cartes accélératrices déborde du cadre de ce document.

## <span id="page-3-1"></span>1.1 Contributions et contacts

Ce document n'existerait pas sans l'information glanée par de multiples personnes : celles qui se sont impliquées dans le portage et le test de Glide pour Linux, les développeurs des pilotes Mesa et Mesa Voodoo et celles qui ont relu ce document pour le compte de 3Dfx et de Quantum3D. Ce texte leur est redevable de l'intégralité de certaines parties.

Daryll Strauss [daryll@harlot.rb.ca.us](mailto:Daryll Strauss <daryll@harlot.rb.ca.us>) a effectué le portage, Paul J. Metzger [pjm@rbd.com](mailto:Paul J. Metzger <pjm@rbd.com>)

modifications du pilote Mesa Voodoo ( écrit par David Bucciarelli ) [tech.hmw@plus.it](mailto:David Bucciarelli <tech.hmw@plus.it>) ) pour Linux, Brian Paul [brianp@RA.AVID.COM](mailto:Brian Paul <brianp@RA.AVID.COM>)

a procédé à l'intégration au sein de sa librairie Mesa. En ce qui concerne l'accélération Voodoo Graphics (tm) de Mesa, des remerciements supplémentaires sont dus à Henri Fousse, Gary McTaggart, et au développeur de 3Dfx Mesa pour DOS, Charlie Wallace [Charlie.Wallace@unistudios.com](mailto:Charlie Wallace <Charlie.Wallace@unistudios.com>) . Le personnel de 3Dfx, et plus particulièrement Gary Sanders, Rod Hughes, et Marty Franz, a fourni des informations importantes. On citera ´egalement Ross Q. Smith chez Quantum3D. Les pages des sites web traitant du Voodoo Extreme et de 3Dfx recèlent des informations utiles. Je me suis également renseigné dans les forums Usenet 3Dfx. GlQuake2 pour Linux, qui repose sur Glide et Mesa, est maintenu par Dave Kirsch [zoid@idsoftware.com](mailto:Dave Kirsch <zoid@idsoftware.com>) . Merci à tout ceux qui ont envoyé des corrections et des mises à jours par courrier électronique et plus particulièrement à Mark Atkinson pour m'avoir rappelé la méthode de mise en oeuvre du câble vidéo.

Grâce aux outils SGML-Tools (ex Linuxdoc-SGML), ce HOWTO est disponible dans plusieurs formats qui reposent tous sur le contenu de ce fichier. Pour en savoir davantage sur SGML-Tools, reportez vous à la page suivante : [pobox.com/˜cg/sgmltools](http://pobox.com/~cg/sgmltools) .

#### <span id="page-4-0"></span>1.2 Noms des produits et protection industrielle

3Dfx, le logo 3Dfx Interactive, Voodoo Graphics (tm) et Voodoo Rush (tm) sont des marques déposées appartenant `a 3Dfx Interactive, Inc. Glide, TexUS, Pixelfx et Texelfx sont des marques d´epos´ees par 3Dfx Interactive, Inc. OpenGL est une marque déposée par Silicon Graphics. Obsidian est une marque déposée par Quantum3D. Les autres noms de produits sont des marques déposées de leurs propriétaires respectifs.

#### <span id="page-4-1"></span>1.3 Historique

#### Version 1.03

First version for public release.

#### Version 1.16

Current version v1.16 6 February 1998.

#### <span id="page-4-2"></span>1.4 Versions actualisées du document

Vous trouverez la version la plus récente de l'original en langue anglaise de ce document à la page web : [www.gamers.org/dEngine/xf3D/](http://www.gamers.org/dEngine/xf3D/) .

Les nouvelles versions seront postées périodiquement sur le forum Usenet [comp.os.linux.answers](news:comp.os.linux.answers) Des archives sont également disponibles sur divers serveurs ftp anonymes tels que <ftp://sunsite.unc.edu/pub/Linux/docs/HOWTO/> .

De nombreux sites web proposent des versions hypertextes, notamment [sunsite.unc.edu/LDP/](http://sunsite.unc.edu/LDP/) . La plupart des distributions de Linux sur CD incluent les HOWTO, en général dans le répertoire /usr/doc/. Certains vendeurs proposent des versions imprimées.

Si vous traduisez ce document dans une autre langue, faites le moi savoir que je puisse y faire référence.

#### <span id="page-4-3"></span>1.5 Retour d'expérience

Je m'en remets à vous, lecteur, pour rendre ce HOWTO utile. Envoyez les corrections, suggestions et commentaires `a mon adresse ( [bk@gamers.org](mailto:bk@gamers.org) ) et je les prendrai en compte dans une nouvelle version.

Mentionnez HOWTO 3Dfx dans le champ Sujet du courrier afin que procmail le dirige vers le fichier adéquat.

Avant de signaler un bug ou de poser une question, *lisez ce HOWTO dans son intégralité*. Vous pourrez ensuite envoyer un compte rendu  $\delta \epsilon t$  aillé du problème.

Si ce document est publié sous forme papier ou sur CD-ROM, j'apprécierais une copie. Demandez moi mon adresse postale via le courrier électronique. Les dons de soutien au Linux Documentation Project ( LDP) pour le développement de la documentation libre Linux seront appréciés. Pour plus d'informations, contactez le responsable du projet Linux HOWTO, Tim Bynum Linux HOWTO coordinator, Tim Bynum ( [linux-howto@sunsite.unc.edu](mailto:linux-howto@sunsite.unc.edu) ).

#### <span id="page-5-0"></span>1.6 Licence

Copyright (c) 1997, 1998 by Bernd Kreimeier. La distribution de ce document doit se conformer aux termes de la licence LDP tels que définis à l'adresse : [sunsite.unc.edu/LDP/COPYRIGHT.html](http://sunsite.unc.edu/LDP/COPYRIGHT.html) .

# <span id="page-5-1"></span>2 Technologie des accélérateurs graphiques

#### <span id="page-5-2"></span>2.1 Les bases

Il s'agit ici de survoler *brièvement* les concepts de l'accélération graphique pour faciliter le reste de la lecture. Pour en apprendre plus, vous pourrez consulter des livres traitant d'OpenGL.

## <span id="page-5-3"></span>2.2 Configuration matérielle

Les accélérateurs graphiques se présentent sous diverses formes : soit comme une carte PCI traitant les signaux vidéo issus d'une carte VGA ( usuelle ou accélérée ), soit comme une carte PCI gérant le graphisme VGA et la 3D. Dans ce cas, l'ancien périphérique VGA est mis hors circuit. Les cartes 3Dfx à base de composants Voodoo Graphics (tm) appartiennent à la première catégorie. On y reviendra ultérieurement.

S'il n'y a pas de conflit d'adresses, n'importe quelle carte accélératrice 3D peut être présente dans la machine sans perturber son fonctionnement sous Linux. Cependant, l'accés aux fonctions accélératrices nécessite un pilote spécifique. Une carte combinant les fonctions 2D et 3D peut se comporter différemment.

#### <span id="page-5-4"></span>2.3 Quelques mots sur l'organisation du Voodoo Graphics (tm)

En général, les accès à la mémoire de stockage des textures et au tampon mémoire vidéo constituent un sérieux goulot d'étranglement. Chaque pixel nécessite au moins un ( sinon quatre voire huit ) accès en lecture à la mémoire de stockage des textures ainsi qu'un accès en lecture pour la profondeur et un accès en lecture/écriture à la mémoire vidéo.

L'architecture Voodoo Graphics (tm) sépare l'espace mémoire dédié aux textures de celui concerné par le stockage des pixels et introduit un rendu à deux niveaux, chacun disposant d'une unité dédiée ( Texelfx et Pixelfx) qui gère sa propre mémoire. Le rythme de fonctionnement dépasse ainsi la moyenne mais des restrictions quant à l'utilisation de la mémoire apparaissent : le stockage de textures dans la zone de mémoire  $écran est impossible.$ 

Enfin, le Voodoo Graphics (tm) est susceptible d'employer deux Texelfx (ou TMU pour texture management unit) et on peut combiner deux systèmes Voodoo Graphics (tm) par un mécanisme nommé SLI ( Scan-Line Interleaving ). Le SLI consiste à ne faire traiter par chaque Pixelfx qu'une ligne sur deux, réduisant ainsi la bande passante requise par chaque Pixelfx pour accéder à sa propre mémoire.

# <span id="page-6-0"></span>3 Installation

La mise en place du 3Dfx sous Linux passe par les étapes suivantes :

- 1. installation de la carte;
- 2. installation des logiciels Glide;
- 3. compilation, édition de liens et/ou exécution de l'application.

Les sections suivantes couvrent ces étapes en détail.

#### <span id="page-6-1"></span>3.1 Installation de la carte.

Reportez vous aux instructions données par le fabricant de votre matériel pour mettre la carte en place. Il ne devrait pas s'avérer nécessaire d'aller modifier les IRQ, les canaux DMA : le Plug&Plante (tm) ou les valeurs en sortie d'usine sont censés fonctionner. On accède aux cartes décrites ci-après via l'espace d'adressage mémoire. On n'a donc pas besoin d'interruption. Les chevauchements en mémoire avec d'autres p´eriph´eriques constituent les seuls conflits possibles.

Puisque 3Dfx n'intervient pas dans le d´eveloppement et la fabrication de cartes, il est inutile de les contacter en cas de problèmes.

#### <span id="page-6-2"></span>3.1.1 Solutions aux problèmes d'installation

Afin de vérifier l'installation et l'adressage mémoire des périphériques, faites un cat /proc/pci. La sortie devrait ressembler à ce qui suit :

```
Bus 0, device 12, function 0:
 VGA compatible controller: S3 Inc. Vision 968 (rev 0).
    Medium devsel. IRQ 11.
    Non-prefetchable 32 bit memory at 0xf4000000.
Bus 0, device 9, function 0:
 Multimedia video controller: Unknown vendor Unknown device (rev 2).
    Vendor id=121a. Device id=1.
   Fast devsel. Fast back-to-back capable.
    Prefetchable 32 bit memory at 0xfb000000.
```
( cas d'une Diamond Monster 3D utilis´ee conjointement `a une Diamond Stealth-64 ). Un cat /proc/cpuinfo /proc/meminfo aidera à résoudre les conflits et sera utile pour signaler un bug.

Les noyaux courants afficheront peut-être au démarrage :

```
Jun 12 12:31:52 hal kernel: Warning : Unknown PCI device (121a:1).
Please read include/linux/pci.h
```
Rien de grave. Cependant, si vous possédez une carte exotique ou récemment mise à jour, prenez le temps de lire les conseils donnés au début du fichier /usr/include/linux/pci.h afin de transmettre les informations utiles à [linux-pcisupport@cao-vlsi.ibp.fr](mailto:linux-pcisupport@cao-vlsi.ibp.fr).

Si des problèmes se manifestent avec votre carte, examinez ce qui se passe sous DOS et/ou Windows. Il est peu probable qu'un constructeur prenne la peine de répondre à une demande d'aide ou au rapport d'un bug sous Linux. Pour avoir pratiqué le service d'aide de Diamond via courrier électronique, je ne m'attendrais d'ailleurs pas trop à une réaction quel que soit le système d'exploitation.

#### <span id="page-7-0"></span>3.1.2 Configuration du noyau

Seule la gestion du bus PCI est requise. Le Linux Kernel HOWTO [<http://sunsite.unc.edu/mdw/HOWTO/](http://sunsite.unc.edu/mdw/HOWTO/Kernel-HOWTO.html) [Kernel-HOWTO.html>](http://sunsite.unc.edu/mdw/HOWTO/Kernel-HOWTO.html) fournit tous les détails relatifs à la compilation d'un noyau.

#### <span id="page-7-1"></span>3.1.3 Configuration des périphériques

Pour l'instant, les pilotes ne nécessitent pas de périphériques particuliers. Contrairement aux gestionnaires de cartes sons qui requièrent les entrées /dev/dsp et /dev/audio dont la présence n'est pas garantie, les pilotes reposent ici sur le /dev/mem qui est toujours disponible. Il vous faudra bien sûr disposer des droits de super-utilisateur ou recourir à setuid pour accéder à la carte accélératrice.

## <span id="page-7-2"></span>3.2 Gestion des écrans

Deux configurations sont possibles avec les cartes accélératrices. Soit vous faites transiter les signaux vidéo issus de votre carte usuelle par l'accélérateur graphique, soit vous employez simultanément deux écrans. Reportez vous aux manuels utilisateurs du constructeur de votre carte pour plus de détails. Les deux solutions ont été essayées avec la Monster 3D.

#### <span id="page-7-3"></span>3.2.1 Affichage avec un seul écran

Ce mode opératoire permet de vérifier le bon fonctionnement de base de la carte accélératrice : si le signal vidéo n'est pas transmis à l'écran, une défaillance matérielle est à envisager.

Notez qu'il risque de se produire un affaiblissement sensible du signal. On a signalé le cas de câbles de piètre qualité fournis avec la Monster 3D ( par exemple ) et celui que j'ai essayé n'a pas fait exception.

Les configurations reposant sur un écran unique recèlent d'autres subtilités. Le passage d'un mode d'affichage VGA à l'affichage accéléré modifie aussi bien la résolution que la fréquence du moniteur, et ce même si vous travaillez avec X11 en 640x480. De surcroît, avec X11, votre application a la charge de gérer les évènements souris et claviers sans quoi vous vous exposez à de sérieuses difficultés (X reste naturellement invisible lorsque l'on a basculé en mode accéléré). L'utilisation d'une console SVGA à la place de X11 est envisageable.

Si vous avez l'intention de n'utiliser qu'un seul écran duquel vous exigerez des changements de mode fréquents, n'oubliez pas que les composants de votre moniteur risquent de se fatiguer.

#### <span id="page-7-4"></span> $3.2.2$  Un moniteur avec deux entrées vidéo

Certains moniteurs haut-de-gamme ( par exemple le EIZO F-784-T ) offrent deux connecteurs : un BNC à 5 broches ( RGB, HSync, VSync) et un Sub-D VGA usuel. Ces écrans comportent généralement des boutons de sélection de l'entrée vidéo. Il est ainsi possible d'utiliser le connecteur BNC avec la carte graphique habituelle via un câble adéquat et de relier l'accélérateur 3Dfx à l'autre entrée.

#### <span id="page-8-0"></span>3.2.3 Deux écrans

La carte accélératrice n'a nul besoin d'une entrée VGA. Au lieu de faire transiter par cette dernière le signal vidéo usuel, vous pouvez diriger les sorties vidéos vers deux moniteurs différents. Cette solution est certes la plus dispendieuse mais elle donne les meilleurs résultats. Vous pourrez ainsi utiliser conjointement X11 et l'affichage accéléré en plein écran à des fins de déboggage et de développement.

La carte accélératrice cesse de fournir le moindre signal vidéo lorsqu'elle n'est plus utilisée. Par conséquent, à chaque fois que l'application concernée s'arrête, les composants économiseurs d'énergie risquent, selon la configuration de votre matériel, d'entrer en action. Le moniteur se lassera peut-être à la longue. Utilisez donc :

#### setenv SST\_DUALSCREEN 1

pour maintenir la sortie vidéo active.

#### <span id="page-8-1"></span>3.3 Installation des logiciels Glide

Les pilotes et la librairie Glide sont réunis dans un unique fichier compressé. Décompactez/détarez les avec tar et gzip et suivez les instructions fournies dans les fichiers README et INSTALL qui accompagnent le logiciel. Par défaut, les fichiers sont installés dans les répertoires lib, bin, include sous /usr/local/glide/ et le chemin d'accés aux librairies correspondants est ajouté au 1d.conf. L'installation des fichiers et la modification du ld.conf sont des étapes indépendantes. Sans l'étape de mise à jour du ld.conf, vous devrez positionner manuellement la variable d'environnement LD LIBRARY PATH.

Les fichiers d'en-tête doivent être visibles par le compilateur si vous souhaitez compiler vos propres applications graphiques ! Si l'installation par défaut ne vous satisfait pas, vérifiez bien que les bibliothèques dynamiques sont accessibles sans quoi vous aurez droit à un can't load library 'libglide.so'.

#### <span id="page-8-2"></span>3.3.1 Le programme detect

La distribution logicielle inclut le programme  $bin/\text{detect}$  ( les sources ne sont pas disponibles ). Le lançant sous l'identité root, vous obtiendrez quelque chose dans le genre :

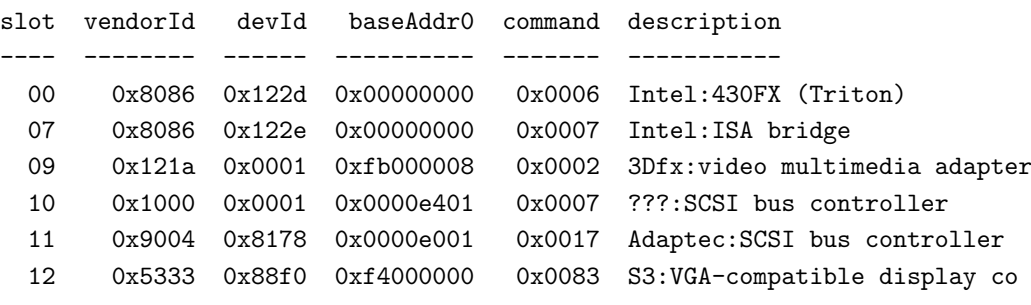

Si vous n'êtes pas root, vous serez gratifié d'un :

#### Permission denied: Failed to change I/O privilege. Are you root?

Si vous signalez un bug, joignez une copie de la sortie écran de detect.

#### <span id="page-9-0"></span>3.3.2 Test de l'installation

La distribution Glide comprend un répertoire avec des programmes de test. Ces programmes sont soumis au copyright 3Dfx. Leur utilisation n'est licite que pour les possesseurs d'une carte munie d'un composant 3Dfx. Reportez vous au fichier LICENSE de la distribution ou au site web [www.3dfx.com](http://www.3dfx.com/) pour plus de détails.

Bien que des binaires soient disponibles, il est recommandé de compiler soi-même les programmes. Certains exécutables ont besoins de fichiers tels alpha.3df que vous trouverez dans le même répertoire. Tous les test ont lieu avec une r´esolution de 640 par 480. Certains demanderont des caract`eres, d'autre se cantonneront à afficher Press A Key To Begin Test. Méfiez vous d'un éventuel accaparement des évènements de saisie par X11 si ce dernier fonctionne également sur le même écran.

Le fichier README.test donne la liste des programmes ainsi que divers détails.

# <span id="page-9-1"></span>4 Réponses aux questions les plus courantes ( la Foire Aux Questions )

Ce paragraphe reprend les réponses aux questions les plus fréquemment posées sur Usenet ou dans les liste de diffusion. Dans un souci d'efficacité, les questions ont été regroupées dans diverses parties :

- $\bullet$  FAQ: Quel Matériel ?
- FAQ: Voodoo Graphics (tm) ? 3Dfx ?
- FAQ: Glide ?
- FAQ: Glide et SVGA ?
- FAQ: Glide et XFree86 ?
- FAQ: Glide ou OpenGL/Mesa ?
- FAQ: Et Quake ?
- $\bullet$  FAQ: A marche pôôô...

La plupart des problèmes devraient trouver une réponse ici.

# <span id="page-9-2"></span>5 FAQ: quel Matériel ?

#### <span id="page-9-3"></span>5.1 Système nécessaire :

Un compatible PC sous Linux disposant d'un bus PCI compatible avec la spécification 2.1, un moniteur supportant le mode 640 par 480 et une carte accélératrice à base de composant Voodoo Graphics (tm) 3Dfx. Le fonctionnement sera le même sur un P5 ou un P6 qu'il possède les extension MMX ou non. Les versions actuelles des programmes n'utilisent pas le MMX mais elles ont été optimisées pour le P6.

Certaines phrases pourraient conduire à penser qu'une distribution RedHat est nécessaire. Bien que Glide pour Linux ait été initialement développé dans un environnement RedHat 4.1, il a également été utilisé avec d'autres distributions telles la Slackware ou la Debian 1.3.1 voire avec des installations maisons.

## <span id="page-10-0"></span>5.2 Est-ce que ca fonctionne avec Linux-Alpha?

Pour l'instant, il n'y a pas de distribution Glide pour Linux hors des plateformes x86. Les sources Glide n'étant pas disponibles, il vous faudra attendre les binaires. Quantum3D a annoncé une version DEC Alpha. Contactez Daryll Strauss si vous êtes prêts à participer au développement.

Se pose aussi la question du portage des modules écrits en assembleur. Bien qu'un code C équivalent soit disponible, le module en assembleur de Glide permet une amélioration significative des performances selon le type de microprocesseur P5.

## <span id="page-10-1"></span>5.3 Quels sont les composants 3Dfx compatibles avec la distribution ?

Pour l'instant, le Voodoo Graphics (tm) 3Dfx est accepté. Le Voodoo Rush (tm) n'est pas encore géré.

## <span id="page-10-2"></span>5.4 Le Voodoo Rush  $(tm)$  est-il géré ?

La version actuelle de Glide pour Linux ne gère pas le Voodoo Rush (tm). Une mise à jour est en cours de développement.

A l'origine, le pilote Voodoo Rush (tm) de Glide utilise Direct Draw. On devrait pouvoir utiliser une portion de la bibliothèque d'origine DOS dès lors que les parties liées à  $2D/Direct Draw/D3D$  seront remplacées.

Les cartes Voodoo Rush (tm) telles l'Hercules Stingray 128/3D ou l'Intergraph Intense Rush ne sont donc actuellement pas gérées.

## <span id="page-10-3"></span>5.5 Le Voodoo  $2 \text{ (tm)}$  est-il géré ?

Le portage actuel de la librairie Glide ne supporte pas le Voodoo 2 (tm).

## <span id="page-10-4"></span>5.6 Quelles sont les cartes compatibles avec Glide ?

Il n'existe pas de carte officielle (3Dfx ne fabrique pas de cartes). Cette section ne vise pas à répertorier toutes les cartes disponibles mais seulement à donner un aperçu de ce qui existe en citant au besoin les fauteuses de troubles.

Notez que la gestion d'une carte donnée sous Linux ne se limite pas à la disponibilité d'un pilote pour le composant d'accélération 3D mais requiert également une bonne compatibilité avec la librairie SVGA ou XFree86. Pour l'instant, une solution venant en complément de la carte graphique est préférable en ce qu'elle vous laisse libre de choisir pour cette dernière une carte correctement gérée sous Linux.

Toutes les cartes Quantum3D Obsidian, indépendemment de leur mémoire dédiée aux textures, de celle affectée au tampon de mémoire vidéo, du nombre d'unités Pixelfx, Texelfx ou SLI, devraient fonctionner. Idem pour les autres cartes `a base de Voodoo Graphics (tm) telles la Righteous 3D d'Orchid, la Canopus Pure 3D, la Flash 3D ou la Monster 3D de Diamond. Les cartes reposant sur un Voodoo Rush (tm) ne sont pas supportées.

Les cartes qui ne reposent pas sur des composants fournis pas 3Dfx telles celles que fabriquent S3, Matrox, 3Dlabs et Videologic ne fonctionnent *PAS* avec les pilotes 3Dfx et débordent du cadre de ce document.

#### <span id="page-11-0"></span>5.7 Qu'est-ce qui distingue les cartes ?

Les fabricants de cartes utilisant tous le même composant, les différences sont liées à la conception de la carte. La qualité du câble et des connecteurs peuvent varier ( Orchid semble ainsi être meilleur sur ce point que Diamond ), une sortie vidéo supplémentaire pour la télévision peut être disponible ( Canopus Pure 3D) ) et, surtout, les quantités de mémoire diffèrent.

Les cartes les plus courantes sont dédiées au jeu et ne comprennent que 2 Mo de mémoire. La Canopus Pure 3D est cependant fournie avec une mémoire pour les textures allant jusqu'à 4 Mo, ce qui améliore nettement le rendu des jeux qui modifient dynamiquement les textures ou ont recours à des textures d'illumination ( Quake par exemple ).

Quantum 3D propose la palette de cartes 3Dfx la plus étendue et vous irez surement chez eux si vous êtes à la recherche d'une carte haut de gamme. Quantum 3D vise le marché de la simulation tandis que la plupart des autres vendeurs se cantonnent au march´e des utilisateurs courants de PC.

#### <span id="page-11-1"></span>5.8 Qu'en est-il de l'AGP?

A ma connaissance il n'existe pas de carte AGP Voodoo Graphics (tm) ni Voodoo Rush (tm). Je ne sais pas où en est la gestion de l'AGP sous Linux.

Le chipset Voodoo 2 (tm) est prévu pour le bus AGP. En fait, il le considère comme un bus PCI rapide, et n'utilise pas, à ma connaissance les spécificités du bus AGP. Le gain en performances est néanmoins lié à l'augmentation de la vitesse du bus.

Le noyau Linux reconnaîtra une carte AGP à base de Voodoo 2 (tm) comme si elle était sur un second bus PCI, comme c'est déjà le cas avec la carte RIVA-128 AGP.

Voici ce que donne /proc/pci :

```
Bus 1, device 0, function 0:
 VGA compatible controller: Unknown vendor Unknown device (rev 16).
 Vendor id=12d2. Device id=18.
Medium devsel. Fast back-to-back capable. IRQ 9.
Master Capable. Latency=64.
Min Gnt=3.Max Lat=1.
 Non-prefetchable 32 bit memory at 0xfd000000.
 Prefetchable 32 bit memory at 0xf6000000.
```
# <span id="page-11-2"></span>6 FAQ: Voodoo Graphics (tm) ? 3Dfx ?

#### <span id="page-11-3"></span>6.1 3Dfx, qui est-ce ?

3Dfx est un fabricant de composants pour l'accélération graphique 3D basé à San Jose. Leur site officiel : [www.3dfx.com](http://www.3dfx.com/) . 3Dfx ne vend pas de cartes, contrairement à d'autres sociétés ( Quantum3D par exemple ).

#### <span id="page-11-4"></span>6.2 Qui est Quantum3D ?

Quantum3D est une entreprise issue de 3Dfx qui fabrique des cartes accélératrices haut de gamme à base de composants 3Dfx à usage personnel et professionnel. Quantum3D intervient également sur le marché des jeux d'arcade. Pour avoir davantage de renseignements, consultez donc leurs pages : [www.quantum3d.com](http://www.quantum3d.com/)

Pour toute question concernant Quantum3D, envoyez un message électronique à : [info@quantum3d](mailto:info@quantum3d).

## <span id="page-12-0"></span>6.3 Voodoo Graphics (tm), quès acco ?

Le Voodoo Graphics (tm) est un composant électronique fabriqué par 3Dfx. Il est employé dans les cartes d'accélération graphique pour PC. Reportez vous à la section du HOWTO concernant le matériel.

## <span id="page-12-1"></span>6.4 Voodoo Rush (tm) ?

Le Voodoo Rush (tm) est un dérivé du Voodoo Graphics (tm) muni d'une interface pour opérer de concert avec un accélérateur graphique VGA 2D. Les fonctions accélératrices peuvent alors être restreintes à une fenêtre. Cette possibilité n'est pas encore gérée sous Linux.

#### <span id="page-12-2"></span>6.5 Voodoo 2 (tm) ?

Le Voodoo 2 (tm) succède, avec des améliorations, au Voodoo Graphics (tm). Quantum3D, Creative Labs, Orchid Technologies et Diamond Multimedia fournissent des cartes intégrant le Voodoo 2 (tm).

Bien que le Voodoo 2 (tm) soit censé être compatible, une nouvelle version de Glide devra être développée pour Linux.

## <span id="page-12-3"></span>6.6 Qu'est ce qu'un intermédiaire VGA ?

Les cartes Voodoo Graphics (tm) ( mais pas les Voodoo Rush (tm)) sont des cartes accélératrices censées travailler de concert avec une carte VGA 2D. Pour résumer, le signal vidéo en sortie de la carte VGA sert d'entrée à la carte Voodoo Graphics (tm) qui par défaut se contente de transmettre au moniteur. Si le Voodoo Graphics (tm) est activé ( par exemple durant un jeu ), il intercepte le signal VGA, bascule l'écran en 640 par 480, ajuste la fréquence conformément aux exigences du pilote et génère lui même le signal vidéo. La carte VGA n'a pas besoin d'être informée de ce qui se passe et, dans les faits, elle ne l'est pas.

Ce mode opératoire présente plusieurs avantages : d'une part le choix de la carte vidéo reste libre, point d'importance sous Linux puisque XFree86 ne peut gérer toutes les révisions et variantes des jeux de composants, et d'autre part l'introduction du graphisme 3D accéléré se fait au meilleur prix. La médaille a son revers : le plantage d'un applicatif utilisant le Voodoo Graphics (tm) risque de bloquer la sortie vidéo usuelle et le signal vidéo transitant par l'intermédiaire VGA est détérioré.

#### <span id="page-12-4"></span>6.7 Qu'est-ce que le Texelfx, un TMU ?

Les composants Voodoo Graphics (tm) comportent deux unités. La première contrôle l'accès à la mémoire dédiée aux textures, met en place les textures et passe la main à la seconde unité qui assure la gestion du tampon de mémoire vidéo. La première partie est nommée Texelfx. Il faut savoir que certaines cartes telles l'Obsidian de Quantum3D sont capables d'utiliser deux Texelfx. Selon l'application, on doublera ainsi la puissance de calcul.

Chaque Texelfx peut gérer 4 Mo de mémoire pour ses textures. Une configuration munie de deux Texelfx dispose de 8 Mo utilisables et ce même si seule une unité est requise par le logiciel. Les deux Texelfx opèrent de concert pour certaines opérations tel le filtrage tri-linéaire ou l'illumination qui ont lieu en une seule phase ( ex. GlQuake ). A charge des applications Glide d'utiliser correctement les Texelfx pour accéder aux performances théoriques.

On ne peut pas recourir à deux Texelfx afin d'afficher simultanément plusieurs triangles texturés. Soit un triangle ne requiert qu'une seule texture, au tel cas un seul Texelfx est actif, soit deux textures sont utilisées en une seule passe. Un Texelfx ne peut accéder qu'à sa mémoire propre.

#### <span id="page-13-0"></span>6.8 Qu'est ce qu'une unité Pixelfx ?

Il s'agit de la seconde partie d'un composant Voodoo Graphics (tm), charg´ee de la gestion du tampon de mémoire vidéo ( mise à jour de la couleur des pixel, etc ... ). Deux Pixelfx peuvent coopérer en mode dit SLI, doublant ainsi le rythme d'affichage. Les cartes Quantum3D Obsidian offrent cette fonctionnalité.

#### <span id="page-13-1"></span>6.9 Qu'est-ce que le mode SLI ?

Le SLI est une abréviation pour "Scanline Interleave" ou entrelacement des lignes d'affichage. Dans ce mode de fonctionnement, on relie deux Pixelfx qui calculent le rendu, sur les lignes paires pour l'un, sur les lignes impaires pour l'autre. Chaque Pixelfx ne stocke plus que la moitié de l'image et du tampon de calcul de profondeur dans sa zone de mémoire propre et le nombre de pixels affichables est ainsi doublé.

Les Pixelfx peuvent être sur deux cartes distinctes reliées de façon adéquate. Certaines cartes Obsidian supportent le SLI avec le Voodoo Graphics (tm).

Plusieurs cartes pouvant décoder simultanément les mêmes adresses PCI et recevoir les mêmes données, le SLI ne nécessite pas un surcroît de bande passante. Sur un autre plan, les données relatives aux textures doivent être présentes sur les deux cartes.

## <span id="page-13-2"></span>6.10 Le SLI avec une seule carte ?

Il existe à présent deux types de cartes Quantum3D pour faire du SLI. A l'origine il fallait deux cartes, deux connecteurs PCI et un câble de liaison (Obsidian 100-4440). La nouvelle version se comporte à l'identique mais ne nécessite qu'un seul connecteur PCI (Obsidian 100-4440SB).

#### <span id="page-13-3"></span>6.11 Quelle quantité de mémoire ?

La différence entre les cartes utilisant les composants Voodoo Graphics (tm) se fait essentiellement sur la quantité de mémoire et sur son organisation. A cet égard, les cartes Quantum3D sont décrites par un schéma à trois niveaux. Le schéma suivant, qui anticipe le Voodoo 2 (tm), diffère légèrement. A noter que si l'on utilise plusieurs Texelfx, tous doivent posséder la même quantité de mémoire ( pour les textures ). Idem en ce qui concerne l'utilisation simultan´ee de plusieurs Pixelfx;.

"SLI / Pixelfx / Texelfx1 / Texelfx2 "

Une carte courante munie de deux fois  $2 \text{ Mo}$  est décrite par le quadruplet  $1/2/2/0$ , la quantité totale de mémoire étant égale au minimum requis de 4Mo. Une Canopus Pure 3D, munie de 6 Mo, est du type  $1/2/4/0$ . Une Obsidian-2220 avec deux Texelfx; est du type  $1/2/2/2$  et à une Obsidian SLI-2440 board correspondrait  $2/2/4/4$ . Une carte double à 2 Pixelfx, chacun possédant 2 Texelfx et 4 Mo de mémoire vidéo, les Texelfx ayant chacun 4 Mo pour les textures, serait du type  $2/4/4/4$  pour une quantité totale de mémoire de SLI\*(Pixelfx+Texelfx1+Texelfx2) soit 24 Mo.

#### <span id="page-13-4"></span>6.12 Le Voodoo Graphics  $(\text{tm})$  gère-t-il l'affichage en 24 ou 32 bits ?

Non. L'architecture Voodoo Graphics (tm) fonctionne à 16 bpp en interne. Idem pour le Voodoo Rush (tm) et le Voodoo 2 (tm). Quantum3D affirme mettre en oeuvre un affichage `a 22 bpp avec un tampon de mémoire vidéo (16 bpp) compressé.

## <span id="page-14-0"></span>6.13 Le calcul de profondeur du Voodoo Graphics (tm) est-t-il en 24 ou 32 bits par pixel ?

Non. Là encore, l'architecture interne est sur 16 bits. Même chose pour le Voodoo Rush (tm) et le Voodoo 2 (tm). Quantum3D affirme obtenir une précision effective de 22 bpp pour le tampon de profondeur (Z-buffer ) avec des calculs en flottant sur 16 bits.

## <span id="page-14-1"></span>6.14 Quelles résolutions offre le Voodoo Graphics (tm) ?

Le jeu de composants Voodoo Graphics (tm) gère jusqu'à 4 Mo de mémoire vidéo. Avec un tampon double et un tampon de profondeur, 2 Mo de mémoire permettent du 640 par 480 et 4 Mo du 800 par 600.

Le 960 par 720 n'est malheureusement pas accessible. Le Voodoo Graphics (tm) ne peut opérer que sur des résolutions divisibles par 32 dans les deux directions, ce qui emmène le 960 par 720 à 960 par 736, soit 4,04 Mo de mémoire pour les trois zones de mémoire considérées en 16 bit.

En utilisant deux cartes en SLI, ou une carte avec un double Pixelfx en SLI, chaque tampon de mémoire vidéo n'a plus à stocker qu'une moitié de l'image. Dans ce cas, 2 fois 4 Mo permettent d'obtenir du 1024 par 768, ce qui constitue de toute façon le maximum accessible compte tenu de l'architecture matérielle. Vous pourrez certes faire du 1024 par 768 avec un triple tampon mais le matériel est incapable de tenir le 1280 par 960 avec un tampon double.

Notez que la présence d'un tampon triple ( les applications ne nécessitent par de signal VSync de synchronisation), de mémoire intermédiaire pour la stéréo ( avec des lunettes à LCD) ou toute autre configuration particulière diminue d'autant la résolution maximale.

#### <span id="page-14-2"></span>6.15 Quelles sont les tailles de texture disponibles ?

Le composant Voodoo Graphics (tm) accepte au maximum des textures de 256 par 256. Les dimensions des textures doivent ˆetre des puissances de 2. Il est judicieux de regrouper les textures de petite taille ( 16x16 par exemple) au sein de textures plus grandes et d'adapter le système de coordonnées des textures en conséquence.

## <span id="page-14-3"></span>6.16 Le Voodoo Graphics  $(tm)$  gère-t-il les textures palettisées ?

Les composants Voodoo Graphics (tm) et Glide gèrent l'extension correspondante de OpenGL. La dernière version de Mesa comporte les extensions GL EXT paletted texture et GL EXT shared texture palette.

#### <span id="page-14-4"></span>6.17 Qu'en est-il du dépassement de fréquence d'horloge ?

Mettant de côté les considérations relatives à la garantie et au risque de surchauffe, si vous voulez obtenir de meilleurs performances en augmentant la fréquence d'horloge, des informations sont disponibles sur le web. Le mécanisme consiste à modifier certaines variables d'environnement Glide.

La fréquence d'horloge recommandée dépend de la carte. Si la fréquence d'horloge par défaut de la Diamond Monster 3D est de 50 MHz, son feuillet de spécifications vous laisse l'emmener à 57 MHz. Tout dépend des divers composants utilisés et de la façon dont la carte a été conçue ( en particulier au niveau des temps d'accés à la mémoire). Si vous allez trop loin, des artefacts d'affichage feront leur apparition (entre autre choses ). Une fréquence de 57 MHz reste en général admissible, ce qui est bien moins le cas du 60 MHz.

L'augmentation de la fréquence d'horloge provoque un accroissement non-linéaire de l'énergie dissipée. Si vous augmentez de façon permanente la fréquence d'horloge, n'oubliez pas de revoir le mécanisme de refroidissement. Une bonne source de renseignements accessible via le Web est le "3Dfx Voodoo Heat Report" par Eric van Ballegoie. A vos risques et périls.

## <span id="page-15-0"></span>6.18 O`u puis-je trouver d'autres informations concernant le Voodoo Graphics (tm) ?

3Dfx a rédigé une FAQ qui devrait se trouver à l'adresse suivante : [web site](http://www.3dfx.com/voodoo/faq.html) . Vous trouverez des informations sur la vente aux adresses suivantes : [www.3dfx.com](http://www.3dfx.com/voodoo/sale/)

et [www.quantum3d.com](http://www.quantum3d.com/) .

Certains sites non-officiels sont bien renseignés : [www.ve3d.com](http://www.ve3d.com/) , www.ve3d.com .

# <span id="page-15-1"></span>7 FAQ: Glide? TexUS?

#### <span id="page-15-2"></span>7.1 Glide, quès acco?

Glide comprend une API propriétaire et des pilotes pour la gestion des accélérateurs graphiques 3D reposant sur les composants fabriqués par 3Dfx. Glide est disponible pour DOS, Windows et Macintosh. Daryll Strauss a effectué le portage Linux.

## <span id="page-15-3"></span>7.2 TexUS, quès acco ?

La distribution comprend une bibliothèque libtexus.so ( 3Dfx Interactive Texture Utility Software ). Il s'agit d'une biblioth`eque de fonctions utilitaires et de traitement de l'image qui met en forme les images avant leur traitement dans la biblioth`eque 3Dfx Interactive Glide. Cette biblioth`eque inclut des fonctions de conversion de formats de fichiers, la création de mipmap et la gestion des textures 3Dfx compressées (3Dfx Interactive Narrow Channel Compression ).

Le programme texus lit les images dans divers formats courants ( TGA, PPM, RGT), génère des mipmaps et ´ecrit les images sous forme de textures 3Dfx ( reportez vous par exemple au fichier alpha.3df disponible dans la distribution). Pour les détails relatifs aux paramètres de texus et à l'API, reportez vous à la documentation TexUS.

## <span id="page-15-4"></span>7.3 Glide est-il un freeware?

Non. Glide n'est pas en GPL ni couvert par une quelconque license du même type. Tous les détails se trouvent dans le fichier LICENSE de la distribution. Dans les faits, en téléchargeant et en utilisant le logiciel, vous acceptez les termes de la license d'utilisateur final tel qu'il se trouve sur le site 3Dfx. Glide est fourni sous forme de binaires et vous ne devez pas utiliser ni distribuer d'autres fichiers que ceux accessibles publiquement si vous n'avez pas sign´e un NDA. La distribution Glide comprenant les sources du programme de test est propriété de 3Dfx.

Il en est de mˆeme de toutes les sources disponibles dans la distribution Glide. Selon les termes de 3Dfx : les sources n'appartiennent pas au domaine public mais elles peuvent ˆetre fournies sans limitations aux possesseurs de produits 3Dfx. Pas de carte, pas de code !

#### <span id="page-16-0"></span>7.4 Où trouver Glide?

Le SDK 3Dfx est téléchargeable via le web : [www.3dfx.com/software/download](http://www.3dfx.com/software/download_glide.html)\_glide.html . Tout ce qui a trait à 3Dfx et qui est publiquement accessible, se trouve généralement sur le site 3Dfx.

Il y a également un site FTP : [ftp.3dfx.com](ftp://ftp.3dfx.com/) . Le temps de maintien de connexion du FTP est plus long et certains des fichiers les plus volumineux ont été découpés en trois ( environ 3 Mo pour chaque partie ).

#### <span id="page-16-1"></span>7.5 Les sources de Glide sont elles disponibles ?

Non. L'accès aux sources de Glide requiert la signature d'un NDA avec 3Dfx.

#### <span id="page-16-2"></span>7.6 Quel est le support de Linux Glide ?

Actuellement, il n'y a pas de support pour Linux Glide. La distribution est fournie dans les mêmes conditions que la DLL 3Dfx GL ( voir plus bas ).

3Dfx souhaite cependant fournir le meilleur support possible et met en place les outils adéquats. Pour l'instant, vous devrez vous en remettre au forum USENET de 3Dfx ( voir plus bas ).

Enfin, la page web de Quantum3D annonce un support Linux concernant l'Obsidian sur les architectures Intel et AXP pour le second semestre 97.

#### <span id="page-16-3"></span>7.7 Où puis-je poser des questions ayant trait à Glide ?

Il existe des forums USENET fournis par  $3Dfx : news.3dfx.com$  $3Dfx : news.3dfx.com$ . Ils sont dédiés à  $3Dfx$  et à Glide de façon générale et fourniront surtout des indications pour DOS, Windows95 et NT. La liste actuelle est la suivante :

```
3dfx.events
3dfx.games.glquake
3dfx.glide
3dfx.glide.linux
3dfx.products
3dfx.test
```
ainsi que les forums 3dfx.oem.products.\* pour les différentes cartes ( 3dfx.oem.products.quantum3d.obsidian par exemple ). Utilisez [news.3dfx.com/3dfx.glide.linux](news://news.3dfx.com/3dfx.glide.linux)

pour toutes les questions ayant trait à Linux Glide.

Une liste de diffusion spécifique à Linux Glide est en préparation pour 1998. Envoyez un courrier électronique `a : [majordomo@gamers.org](mailto:majordomo@gamers.org) , avec un champ sujet vide et comme corps de message : info linux-3dfx. Vous obtiendrez ainsi des informations sur la liste ( comment souscrire, accès aux archives, conseils de rédaction, etc ... ).

## <span id="page-16-4"></span>7.8 Où envoyer les notifications de bug?

Pour l'instant, utilisez le forum USENET : [news.3dfx.com/3dfx.glide.linux](news://news.3dfx.com/3dfx.glide.linux) . Un support officiel par courrier ´electronique n'est pas encore disponible. Pour tout ce qui n'est pas sp´ecifique `a Linux Glide, postez dans les autres forums.

## <span id="page-17-0"></span>7.9 Qui assure la maintenance de Linux Glide ?

3Dfx nommera bientˆot quelqu'un pour s'occuper officiellement de la maintenance. Le responsable ( officieux ) du portage reste pour le moment Daryll Strauss. Envoyez vos avis de bug dans le forum adéquat ( cf ci-dessus ). Si vous êtes persuadé d'avoir identifié un bug non-repertorié, écrivez à Daryll : [daryll@harlot.rb.ca.us](mailto:daryll@harlot.rb.ca.us)

## <span id="page-17-1"></span>7.10 Comment puis-je contribuer à Linux Glide?

Vous pouvez décrire de façon précise les bugs que vous remarquez. Il est également possible de fournir un programme d'exemple pour la distribution. L'amélioration des sources du pilote Mesa Voodoo basé sur Glide serait la bienvenue. Reportez vous à la section sur Mesa Voodoo plus bas.

## <span id="page-17-2"></span>7.11 Dois-je nécessairement avoir recours à Glide ?

Oui. Pour l'instant, il n'existe pas d'autre pilote Voodoo Graphics (tm) sous Linux. Glide est la seule interface pour dialoguer avec le matériel. Vous pouvez néanmoins écrire du code OpenGL sans rien connaître à Glide et utiliser Mesa avec le pilote Mesa Voodoo reposant sur Glide. Savoir à quel point Glide est impliqué aide cependant `a identifier les bugs ainsi que les limitations du pilote.

## <span id="page-17-3"></span>7.12 Dois-je programmer avec l'API Glide ?

Tout dépend de l'application. Glide est une API propriétaire. Elle reste certes voisine d'OpenGL ou de Mesa, mais elle contient quand même certaines fonctionnalités qui, pour les unes, sont disponibles comme des extensions d'OpenGL et, pour les autres, n'existent nulle part ailleurs.

Si vous souhaitez utiliser l'API OpenGL, vous aurez besoin de Mesa ( cf. plus bas ). Mesa, ou plus exactement le pilote Mesa Voodoo, propose une API voisine de celle d'OpenGL, cette dernière étant assez répandue et plutôt bien documentée. Le pilote Mesa Voodoo est cependant en phase alpha et il vous faudra accepter des performances parfois limitées ainsi que l'absence de certaines fonctionnalités.

En résumé, le choix vous appartient. Si vous voulez les meilleurs performances au prix d'éventuelles difficultés lors du portage vers des architectures non-3Dfx, Glide n'est pas un mauvais choix. Si vous vous souciez avant tout de portabilité, OpenGL sera peut-être une meilleure solution à long terme.

## <span id="page-17-4"></span>7.13 Quelle est la version courante de Glide ?

La version actuelle de Linux Glide est 2.4. La version suivante sera vraisemblablement identique à la version actuelle pour DOS/Windows, à savoir la 2.4.3. Pour l'instant, certaines parties de Glide sont différentes pour les cartes Voodoo Rush (tm) ( VR ) et Voodoo Graphics (tm) ( VG ). Sous Windows, vous devez donc récupérer la distribution correspondante. Il en sera de même sous Linux. Il y aura surement une autre distribution pour les cartes Voodoo 2 (tm) ( V2 ).

Glide 3.0 étendra l'API aux éventails et aux rubans de triangles et gérera les optimisations de changement d'<sub>état.</sub> La gestion des éventails et des rubans diminuera notablement dans certains cas la quantité de données transmise par triangle. Le pilote Mesa en bénéficiera puisque l'API OpenGL dispose de modes spécifiques de ce type. Pour des explications plus détaillées, consultez la documentation OpenGL.

## <span id="page-17-5"></span>7.14 Qu'en est-il de la gestion de plusieurs Texelfx ?

Des Texelfx ( ou TMU) multiples peuvent 2 employés lors d'un filtrage tri-linéaire ( de type mipmap ) avec Linux Glide. La qualité de l'image est améliorée sans pertes de performances. Il vous faudra une carte munie

de deux Texelfx ( une des cartes Obsidian de Quantum3D donc ). A charge de l'application de réclamer l'utilisation des deux Texelfx. Il n'y a rien d'automatique.

Notez dès à présent que la plupart des applications visent les cartes grand public qui ne sont munies que d'un seul Texelfx. Elles n'envisagent pas l'éventualité de la présence d'une seconde unité et ne s'en servent donc pas. Il ne s'agit pas d'une limitation de Glide mais bien d'une mauvaise conception des applications.

#### <span id="page-18-0"></span>7.15 Linux Glide est il semblable à Glide pour DOS/Windows ?

La version publique de Linux Glide devrait être identique aux versions disponibles pour DOS/Windows. Les nouvelles versions pour Linux arriveront peut-être un peu après celles pour DOS/Windows.

#### <span id="page-18-1"></span>7.16 Ou trouver des informations sur Glide?

3Dfx fournit des informations exhaustives. Vous pouvez les télécharger via leur site web : [www.3dfx.com/software/download](http://www.3dfx.com/software/download_glide.html)\_glide.html . Ces informations sont disponibles gratuitement dès lors que vous avez acheté une carte à base de composant 3Dfx. Lisez attentivement les termes du contrat de licence.

Dans un premier temps, vous pouvez vous intéresser aux documents suivants :

- Glide Release Notes
- Glide Programming Guide
- Glide Reference Manual
- Glide Porting Guide
- TexUs Texture Utility Software
- ATB Release Notes
- Installing and Using the Obsidian

Il s'agit de documents disponibles tels quels au format(s) Word et inclus sinon dans la distribution Glide. Des versions PostScript sont téléchargeables : [www.3dfx.com](http://www.3dfx.com/software/download_glide.html) . Notez que les numéros de version ne correspondent pas toujours à ceux de Glide.

## <span id="page-18-2"></span>7.17 Où trouver des démos Glide ?

Vous trouverez des sources de démos pour Glide parmi les programmes de test de la distribution et sur le site de 3Dfx. Certaines parmi ces dernières nécessitent ATB : le portage impliquerait la réécriture du gestionnaire d'évènements.

En outre, vous trouverez sûrement des choses intéressantes dans les sources des démos OpenGL qui accompagnent Mesa et GLUT. Bien que les API Glide et OpenGL diffèrent, elles se destinent à des matériels dont les organisations sont voisines.

## <span id="page-18-3"></span>7.18 Qu'est-ce qu'ATB?

Certaines des démos 3Dfx pour Glide ne reposent pas seulement sur Glide mais également sur la boite à outils pour l'arcade 3Dfx (ATB ou Arcade ToolBox). Cette dernière existe sous DOS et Win32 mais n'a pas encore été portée sous Linux. Si vous êtes un développeur dans l'âme, les sources sont disponibles dans le cadre du programme "Total Immersion". Le portage devrait donc être possible.

## <span id="page-19-0"></span>8 FAQ: Glide et XFree86 ?

## <span id="page-19-1"></span>8.1 Glide fonctionne-t-il avec XFree86 ?

En fait, les périphériques Voodoo Graphics (tm) ne se préoccupent pas de X. Le serveur X ne remarque d'ailleurs même pas que le signal vidéo issu du matériel VGA n'atteint pas le moniteur. Si vos applications ne font pas attention à X, le passage de Glide en plein écran risque de soulever des difficultés ( cf la section de résolution des problèmes ). Pour éviter le surcroît de code chargé d'assurer la cohabitation avec X, utilisez plutôt la console SVGA.

Pour résumer, la bonne entente avec XFree86 est possible pour autant que vous vous en occupiez. Vous pouvez avoir recours au "hack de fenêtre" Mesa. Il est plus lent que le mode plein écran mais reste plus rapide qu'un rendu purement logiciel ( cf la section suivante ).

#### <span id="page-19-2"></span>8.2 Doit-on se cantonner au plein écran ?

Les périphériques Voodoo Graphics (tm) ne se soucient guère de modes d'opération fenêtrés. Il en est de même de Linux Glide. Le hack Mesa à venir permet cependant de copier le contenu du tampon de mémoire vidéo d'une carte Voodoo Graphics (tm) dans une fenêtre X11.

## <span id="page-19-3"></span>8.3 Quel est le problème des cartes AT3D/Voodoo Rush (tm)?

Le problème est inhérent à l'utilisation des cartes Voodoo Rush (tm) sous Linux. A la base, elles sont censées jouer un rôle de cartes accélératrices VGA 2D/3D, que ce soit seules ou en tant que cartes filles. Le composant VGA lié au Voodoo Rush (tm) est un accélérateur multimédia Promotion-AT3D d'Alliance Semiconducteur. XFree86 requiert un pilote pour le composant AT3D.

Il existe une mailing list et un site web avec une FAQ à ce sujet : [www.frozenwave.com/linux](http://www.frozenwave.com/linux-stingray128)[stingray128](http://www.frozenwave.com/linux-stingray128) . Vous y obtiendrez l'information la plus à jour. Suse maintient un pilote : ftp.suse.com/suse [update/special/xat3d.tgz](ftp://ftp.suse.com/suse_update/special/xat3d.tgz) . On signale que le serveur SVGA de XFree86 fonctionne ´egalement en 8, 16 et 32 bpp. Le support officiel sera vraisemblablement pr´esent dans la version 4.0 de la XFree86. XFree86 s'est décidé à mettre au point une distribution intermédiaire, la 3.3.2, qui pourrait très bien résoudre le problème.

La configuration suivante du XF86Config est censée fonctionner :

```
# device section settings
Chipset "AT24"
Videoram 4032
# modes vidéos testés par Oliver Schaertel
# 25.18 28.32 for 640 x 480 (70hz)
# 61.60 for 1024 x 786 (60hz)
# 120 for 1280 x 1024 (66hz)
```
En fin de compte, même si les pilotes XFree86 ne sont pas encore terminés, il n'y a rien de rédhibitoire.

Voici un peu plus de précisions techniques : la gestion du Voodoo Rush (tm) exige de la part du serveur X la capacité d'accéder à une zone dans la mémoire vidéo de la carte AT3D tandis que le Voodoo Rush (tm) a ´egalement besoin de cette m´emoire pour stocker son second buffer et celui du calcul de profondeur. Le besoin d'allocation et de vérouillage de la mémoire n'est pas spécifique aux composants 3Dfx. On le rencontre également dans la gestion des cartes TV capables de saisir l'image. Les développements XFree86

sont actifs dans ce domaine. Cela implique des changements au niveau où X est lié au matériel ( XAA ), changements qui sont `a lors actuel mis en oeuvre via l'extension XFree86 DGA ( Direct Graphics Access ) aux spécifications X11R6.1. L'extension fera peut-être partie d'une réalisation GLX d'XFree86. Les serveurs X actuels agissent comme s'ils étaient les seuls à accéder au tampon de mémoire vidéo et affectent tout ce qui n'est pas directement utilis´e pour l'affichage au stockage de pixmaps ( typiquement pour les fontes ).

## <span id="page-20-0"></span>8.4 Qu'en est-il de GLX pour XFree86 ?

Il y a quelques difficultés.

Les périphériques Voodoo Graphics (tm) gérés par la version actuelle de Linux Glide ne fonctionnent qu'en plein écran et ne sont pas prévus pour partager leur tampon de mémoire vidéo dans un environnement multi-fenêtres. GLX, ou toute autre intégration avec X11, n'est donc pas encore réalisable.

Le Voodoo Rush (tm) devrait accepter de coopérer avec XFree86 : une carte conforme aux spécifications SVGA fonctionnera avec le serveur SVGA XFree86. Cependant, Linux Glide ne supporte pas encore ce composant. Il en est de même du serveur S3 et des autres serveurs XFree86.

Enfin, GLX est intimement lié à OpenGL, ou, en ce qui concerne Linux, à Mesa. L'équipe XFree86 travaille en ce moment à l'intégration de Mesa avec leurs serveurs X. GLX est en bêta et les points d'ancrage sont présents dans XFree86 3.3. Reportez vous aux pages GLX de Steve Parker pour des informations les plus à jour : [www.cs.utah.edu/˜sparker/xfree86-3d/](http://www.cs.utah.edu/~sparker/xfree86-3d/)

De plus, XFree86 et SuSe ont joint leurs efforts dans la réalisation d'un GLX. Cf : www.suse.de/~sim/. Pour l'instant, Mesa émule toujours de façon logicielle GLX avec Linux.

#### <span id="page-20-1"></span>8.5 Glide et les serveurs X commerciaux ?

Je n'ai reçu aucun courrier ayant trait à l'utilisation de Glide et/ou de Mesa avec des serveurs X commerciaux. Je suis intéressé par toute information sur le sujet, notamment s'il existe un serveur X commercial offrant GLX.

## <span id="page-20-2"></span>8.6 Glide et SVGA ?

Vous ne devriez pas rencontrer de problèmes avec des applications Glide à un ou deux écrans dans les modes d'affichage VGA. Il peut également s'avérer intéressant d'activer une résolution de 640 par 480 parmi les modes SVGA si vous travaillez avec un seul écran.

#### <span id="page-20-3"></span>8.7 Glide et GGI ?

Jon Taylor est en train de mettre au point un pilote GGI pour Glide. Il n'est pas encore distribué officiellement et le restera jusqu'à ce que GGI 0.0.9 soit achevé. Pour davantage d'informations au sujet de GGI, consultez : synergy.caltech.edu/ $\degree$ ggi/. Si vous aimez vivre dangereusement, vous ne résisterez pas au charme de la combinaison XGGI ( serveur X pour XFree86 reposant sur GGI  $) + GGI$  pour Glide. Il existe également un pilote GGI qui s'interface avec l'API OpenGL. Il a été testé avec Mesa sans accélération. Pour tout résumer, cela signifie que  $X11R6$  est disponible sur Voodoo Graphics (tm) grâce à Mesa ou à Glide.

# <span id="page-21-0"></span>9 FAQ: OpenGL/Mesa ?

## <span id="page-21-1"></span>9.1 Qu'est ce qu'OpenGL ?

OpenGL est une API pour le graphisme de niveau intermédiaire développée par SGI à partir de leur interface précédente Iris GL. OpenGL est devenu un standard il y a de ça quelques années. Il est fourni et maintenu par l'ARB ( Architectural Revision Board ), une organisation `a laquelle appartiennent par exemple SGI, IBM, DEC et Microsoft.

OpenGL fournit tout un ensemble de fonctions 2D et 3D pour le rendu de triangles et de polygones sur du matériel accélérateur muni d'une architecture en pipeline. De façon plus générale, OpenGL forme un ensemble d'outils puissant pour le graphisme accéléré sur ordinateur.

## <span id="page-21-2"></span>9.2 Où trouver davantage d'informations sur OpenGL ?

Le site officiel d'OpenGL, administré par les membres de l'ARB : [www.opengl.org](http://www.opengl.org/),

On préférera peut être la passerelle vers OpenGL de Mark Kilgard : [reality.sgi.com/mjk](http://reality.sgi.com/mjk_asd/opengl-links.html)\_asd/opengl[links.html](http://reality.sgi.com/mjk_asd/opengl-links.html) . Ce site contient des pointeurs vers des livres, des pages de manuel en ligne, GLUT, GLE, Mesa, des portages sous divers OS ainsi que de nombreuses démos et des outils.

Si le d´eveloppement de jeu utilisant OpenGL vous tente, il existe une liste de diffusion OpenGL-GameDev-L@fatcity.com accessible via Listserv@fatcity.com. Il s'agit d'une liste `a contenu fortement technique et dont le débit est très élevé. Vous recourerez sûrement à procmail pour ventiler la centaine de messages quotidiens qui en provient. Pour réduire le besoin en bande passante, servez vous de la commande SET OpenGL-GameDev-L DIGEST. Cette liste est inappropriée si vous cherchez des documents d'introduction. L'archivage est assuré par le logiciel ListServ. Les commandes INDEX OpenGL-GameDev-L et GET OpenGL-GameDev-L "filename" permettent de se faire un idée avant de souscrire.

## <span id="page-21-3"></span>9.3 IGlide met-il en oeuvre OpenGL ?

Non. Glide est une API propriétaire de 3Dfx dont plusieurs fonctions sont spécifiques aux composants Voodoo Graphics (tm) et Voodoo Rush (tm). Une librairie OpenGL 3Dfx est en cours de réalisation ( voyez plus bas). Diverses fonctionnalités Glide nécessiteraient des extensions à OpenGL, certaines étant déjà disponibles par ailleurs ( les textures palettisées par exemple ).

La librairie Mesa de Brian Paul et le pilote Mesa Voodoo de David Bucciarelli sont ce qui se rapproche le plus d'une version Linux d'OpenGL accélérée grâce à des périphériques particuliers (voyez plus bas).

## <span id="page-21-4"></span>9.4 Existe-t-il un pilote OpenGL pour 3Dfx ?

Les sites web de 3Dfx et de Quantum3D annoncent une version d'OpenGL pour Voodoo Graphics (tm) en fin d'année 1997. Le pilote est actuellement en bêta et seuls peuvent y accéder les développeurs ayant souscrit à un accord de bêta-test spécifique.

Aucun portage vers Linux n'a encore été annoncé pour l'instant.

## <span id="page-21-5"></span>9.5 Existe-t-il une version commerciale d'OpenGL pour Linux et 3Dfx ?

Je n'ai entendu parler de rien de tel. La dernière fois que je m'y suis intéressé, ni MetroX, ni XInside ne proposaient OpenGL.

## <span id="page-22-0"></span>9.6 Qu'est-ce que Mesa ?

breuses personnes ont contribué. Ses performances sont respectables et bien qu'elle ne soit pas certifiée de façon officielle, sa conformité aux spécifications de l'ARB la rend, sinon parfaitement compatible avec OpenGL, du moins plus compl`ete que bon nombre de produits commerciaux.

#### <span id="page-22-1"></span>9.7 Mesa fonctionne-t-elle avec 3Dfx ?

La dernière version de Mesa 2.6 fonctionne avec Linux Glide 2.4. Bien que ce soit le cas depuis des versions plus anciennes, ce pilote est encore en développement. Attendez vous donc à des bugs et des performances ´eloign´ees de l'optimum. Les progr`es sont cependant permanents et les correctifs aux bugs viennent souvent assez vite.

Il vous faudra l'archive de la bibliothèque Mesa : [iris.ssec.wisc.edu FTP site](ftp://iris.ssec.wisc.edu/) . Il est également conseillé de s'abonner à la liste de diffusion, notamment pour débusquer les bugs ou les limitations du pilote. Vérifiez que vous disposez bien de la version la plus récente. Mesa 3.0 est en préparation.

## <span id="page-22-2"></span>9.8 Qu'en est-il de la portabilité de Mesa pour Glide?

Mesa est disponible pour Linux et Win32. Une application qui s'appuie sur Mesa ne devrait être spécifique qu'en ce qui concerne le code lié au système. Typiquement il s'agira de passer d'X à Windows ou de WGL à GLX. Si vous avez recours à GLUT ou à Qt, vous devriez éviter toutes les spécificités dues au système pour une grande majorité d'applications. Il n'y a que quelques domaines particuliers, comme l'échantillonage des positions successives de la souris, qui ne sont pas couverts par les GUI portables dont on dispose.

Mesa/Glide est également disponible pour DOS. Il s'agit d'un portage 32 bits maintenu par Charlie Wallace qui assure la synchronisation avec Mesa. Pour la dernière version, reportez vous à : [www.geocities.com/˜charlie](http://www.geocities.com/~charlie_x/) x/ .

#### <span id="page-22-3"></span>9.9 Où trouver des informations sur Mesa?

La page web de Mesa : [www.ssec.wisc.edu/˜brianp/Mesa.html](http://www.ssec.wisc.edu/~brianp/Mesa.html) . L'archive de la liste de distribution Mesa : [www.iqm.unicamp.br/mesa/](http://www.iqm.unicamp.br/mesa/). Cette liste n'est certes pas dédiée à 3Dfx ni à Glide mais il s'agit d'un bon point de départ si le recours au matériel 3Dfx pour accélérer Mesa vous intéresse.

## <span id="page-22-4"></span>9.10 Où trouver des informations sur Mesa Voodoo?

Pour les informations les plus à jour sur le pilote Mesa Voodoo de David Bucciarelli [tech.hmw@plus.it](mailto:tech.hmw@plus.it), reportez vous à la page web : [www-hmw.caribel.pisa.it/fxmesa/](http://www-hmw.caribel.pisa.it/fxmesa/index.shtml).

#### <span id="page-22-5"></span>9.11 Mesa gère-t-il le texturage multiple ?

Pas encore en ce qui concerne Mesa 2.6 mais la question est à l'étude. Vous disposerez probablement d'une extension OpenGL EXT multitexture sous Mesa une fois qu'elle sera achevée. Il n'y a pas de spécifications figées pour le texturage multiple dans OpenGL. La version 1.2 d'OpenGL est censée préciser les choses. Les prochaines versions de Mesa incluront peut ˆetre une mise en oeuvre sp´ecifique au pilote Glide mais ceci ne sera pas une priorité tant qu'il ne se trouvera que quelques cartes Obsidian Quantum3D à intégrer plusieurs TMU. La banalisation des cartes Voodoo 2 (tm) changera certainement la donne.

## <span id="page-23-0"></span>9.12 Mesa supporte-t-elle le filtrage tri-linéaire en une seule étape ?

Linux Glide gère cette opération mais ce n'est pas le cas de Mesa ( au moins jusqu'à la version 2.6 ). Le développement est en cours.

## <span id="page-23-1"></span>9.13 Qu'est-ce que le hack Mesa ( "Window Hack" ) ?

La dernière version de Mesa incorpore une fonctionnalité expérimentale pour XFree86 sous Linux. L'émulation GLX de Mesa copie le dernier tampon de mémoire vidéo mis à jour depuis la carte Voodoo Graphics (tm) vers la mémoire vidéo pour chaque appel à la fonction glXSwapBuffers. Mesa offre également cette possibilité sous Windows.

Il en résulte bien sûr une charge assez importante au niveau du bus PCI, et ce d'autant plus que le mécanisme utilise l'extension SHM du MIT à X11 et non pas le DGA XFree86 lors des accès à la mémoire vidéo. On pourrait théoriquement employer la même technique avec SVGA par exemple. Le calcul du rendu limité à une fenêtre peut donc tirer pleinement parti de la présence d'une carte Voodoo Graphics (tm). De plus, on ´evite l'interm´ediation VGA qui d´egrade le signal vid´eo ( les moniteurs haut de gamme tels le EIZO F784-T l'illustrent très bien).

Notez que cette fonctionnalité expérimentale n'a RIEN à voir avec le Voodoo Rush (tm). Elle ne concerne que les cartes Voodoo Rush (tm), un point c'est tout. Enfin, il est nécessaire d'utiliser une version modifiée de GLUT puisque la gestion des évènements et la cohabitation avec le gestionnaire de fenêtres sont alors du ressort de l'application ( et non du pilote ! ).

Vérifiez le positionnement des variables suivantes :

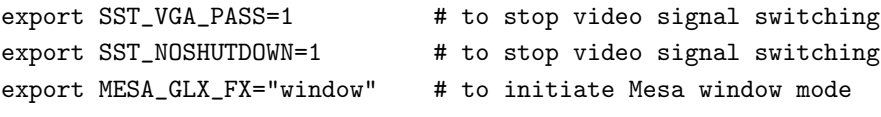

Si vous oubliez une des variables SST, votre carte VGA sera désactivée et l'affichage disparaîtra. X restera cependant toujours actif et vous risquez d'éprouver certaines difficultés pour revenir en aveugle à une situation normale.

Pour clore le sujet, on remarquera que la bibliothèque libMesaGL.a ( ou celle en .so ) est susceptible de contenir les fonctions d'interfaçage pour différents clients. Ainsi les fonctions GLX, OSMesa et fxMesa (voir même SVGAMesa) peuvent être compilées au sein d'une unique bibliothèque libMesaGL.a. Un programme client attentif saura les appeler simultanément.

# <span id="page-23-2"></span>9.14 Qu'en est-il de GLUT ?

La distribution GLUT de Mark Kilgard constitue une excellente ressource pour ce qui est des applications type et des utilitaires. Vous la trouverez à : [reality.sgi.com/mjk](http://reality.sgi.com/mjk_asd/glut3/glut3.html)\_asd/glut3/. La dernière version est GLUT 3.6 et les discussions ont commencé pour GLUT 3.7 ( alias GameGLUT ). Mark Kilgard ayant récemment quitté SGI, il est possible que l'archive se déplace en cours d'année; pour l'instant elle reste en place sur le site de SGI.

Il existe une liste de diffusion spécifique à GLUT : glut@perp.com. Envoyez à [majordomo@perp.com](mailto:Majordomo@perp.com)

le message suivant :

```
subscribe glut
end
```
GLUT gérant le dédoublement des tampons de mémoire, le fenêtrage, les évènements et d'autres opérations fortement liées au matériel et au système d'exploitation, la cohabitation de GLUT avec Voodoo Graphics (tm) n´ecessite un support qui est encore en cours de d´eveloppement au niveau de GLX pour Mesa. La plupart des situations sont déjà prises en compte.

# <span id="page-24-0"></span>10 FAQ: Quake ?

## <span id="page-24-1"></span>10.1 Où en est le pilote 3Dfx GL pour Quake ?

Quake GL, encore appelé mini-driver, ou miniport, ou Game GL, ou GL alpha, ne met en oeuvre qu'un sous ensemble d'OpenGL orient´e vers Quake ( cf [http://www.cs.unc.edu/˜martin/3dfx.html](http://www.cs.unc.edu/~martin/3dfx.html)

pour une liste officieuse de programmes acceptés). Quake GL n'est maintenu par personne et ne bénéficie d'aucun support. A l'origine il s'agissait d'une DLL Win32 ( opengl32.dll ) fournie par 3Dfx. Cette DLL n'a pas été portée sous Linux et il n'est pas prévu qu'elle le soit un jour.

## <span id="page-24-2"></span>10.2 Existe-t-il une version Linux de 3Dfx glQuake ?

Oui. Les binaires de linuxquake v0.97 supportent Mesa et Glide. L'exécutable du programme q2test de Quake2 pour Linux et Voodoo Graphics (tm) est également disponible. L'apparition en janvier 1998 de linuxquake2-3.10 offre une version complète de Quake2 pour Linux. Dave "Zoid" Kirsch est officiellement charg´e de tenir `a jour les portages Linux de Quake, Quakeworld, Quake2 ainsi les versions Mesa. Notez qu'aucune version de Quake pour Linux ne bénéficie du support officiel de la part d'Id Software.

Pour les dernières versions : [ftp.idsoftware.com/idstuff/quake/unix/](ftp://ftp.idsoftware.com/idstuff/quake/unix/).

## <span id="page-24-3"></span>10.3 glQuake fonctionne-t-il dans une fenêtre XFree86 ?

Une mise à jour de Mesa et de la version associée de glQuake pour Linux est en cours. Mesa supporte le fenêtrage via GLX mais glQuake pour Linux n'a pas recours à GLX.

## <span id="page-24-4"></span>10.4 Comment réinitialiser l'affichage après un plantage de glQuake ?

Essayez d'utiliser le programme pass fourni avec la distribution Glide. Tout ce qu'il fait consiste à activer puis désactiver la carte. Si la carte dialogue bien avec la machine, ceci devrait la réinitialiser (la carte :)). Si la carte est belle et bien bloquée, ceci ne fonctionnera pas et un redémarrage est à envisager.

## <span id="page-24-5"></span>10.5 Des problèmes avec Quake pour Linux ?

Voici une liste, à jour au 7 janvier 1998, des problèmes éventuels. Est absent tout ce qui n'a pas trait au matériel 3Dfx.

• Quake2 doit être lancé par le super utilisateur si l'on souhaite recourir à la SVGALib et/ou au rendu GL. Ce n'est pas nécessaire sous X11 mais les périphériques liés à la souris et au son doivent être accessibles en lecture/écriture par les utilisateurs courants du logiciel.

- Certains artefacts se manifestent pendant le chargement avec X11. Cela reste normal en 16 bits. Le programme ne fonctionnera pas en 24 bits ( TrueColor ). Ce serait de toute façon assez lent.
- On signale divers plantages en cas de rendu via GL. Vérifiez que vous avez bien installé la bibliothèque Mesa fournie avec Quake2 ! Les versions plus anciennes ne fonctionnent pas correctement.
- Si vous ressentez un "retard" avec le rendu GL, si vous avez l'impression que la fréquence de rafraîchissement ne suit pas les déplacements de votre souris, tapez "gl\_finish 1" dans la console. Vous forcez ainsi la mise à jour en fonction du défilement des images.
- Vérifiez que gpm ou tout autre sélection sont désactivés quand le moteur de rendu GL est en action ou alors la souris sera inutilisable lorsque Quake2 fonctionne avec GL.

## <span id="page-25-0"></span>10.6 Les trous de sécurité de Quake pour Linux

Ainsi que Dave Kirsch l'a signalé le 28 janvier 1998, Quake2 pour Linux présente un trou de sécurité. Même si le README ne le mentionne pas particulièrement, Quake2 ne doit pas être setuid.

Si vous désirez employer les routines de rendu ref soft et ref  $\epsilon$ l, il vous faudra exécuter Quake2 sous l'identité root. N'activez pas le droit attribuant les privilèges de super utilisateur à toute invocation du programme !

Le rendu sous X11 ne requiert pas les privilèges root ( dès lors que le /dev/dsp est accessible à tous en ´ecriture ). Le serveur associ´e n'a bien entendu pas non plus besoin de droits particuliers.

La question des droits root exigés par certains jeux est récurrente à Linux depuis plusieurs années. Entre autre objectifs, le projet GGI tente de résoudre ce problème. L'avenir devrait apporter un ref ggi.

#### <span id="page-25-1"></span>10.7 Linuxquake supporte-t-il le texturage multiple ?

glQuake offrira vraisemblablement une telle extension dès lors que le pilote OpenGL impliqué l'autorisera. Pour l'instant, Mesa et le pilote Glide pour Linux ne gèrent pas cette extension. Le texturage multiple n'est donc pas disponible. Reportez vous à la section sur Mesa et le texturage multiple pour davantage de détails.

#### <span id="page-25-2"></span>10.8 Où trouver des informations à jour sur glQuake pour Linux ?

Essayez les sites suivants : "The Linux Quake Resource" à [linuxquake.telefragged.com](http://linuxquake.telefragged.com/), ou "Linux Quake Page" à [www.planetquake.com/threewave/linux/](http://www.planetquake.com/threewave/linux/). Jetez donc un oeil dans la base de données "Slipgate-Central" pour trouver des sites Quake Linux : [www.slipgatecentral.com](http://www.slipgatecentral.com/) .

## <span id="page-25-3"></span>11 FAQ: solutions aux problèmes courants ?

## <span id="page-25-4"></span>11.1 Cette carte a-t-elle été testée ?

Une liste suit. Je ne dispose pas d'une liste achevée de vendeurs et de cartes vu que l'on n'a pas mis en évidence de difficultés liées à une carte spécifique. Pour l'instant, seuls 3Dfx et Quantum3D ont procuré des cartes aux développeurs afin que ceux-ci les testent. Les cartes Quantum3D s'avèrent donc un choix raisonnable. Toutes les autres cartes à base de composants Voodoo Graphics (tm) sont censées fonctionner. Ont été signalées la Righteous 3D d'Orchid, la Maxi 3D Gamer de Guillemot et la Monster 3D de Diamond.

Les fabricants souhaitant valider la compatibilité de leurs cartes Voodoo Graphics (tm), Voodoo Rush (tm) ou Voodoo 2 (tm) avec les versions `a venir de Linux, de XFree86, de Glide pour linux et de Mesa peuvent contacter l'auteur de ce document qui se fera un plaisir de transmettre leur requête aux personnes ayant la charge des pilotes concernés. Si vous êtes tenté par le portage de Linux Glide sur une plateforme autre que les compatibles PC - DEC alpha par exemple -, prenez contact avec Daryll Strauss qui se charge de la mise à jour de Glide pour Linux : [daryll@harlot.rb.ca.us](mailto:daryll@harlot.rb.ca.us)

## <span id="page-26-0"></span>11.2 Échec lors du changement des privilèges d'entrées/sorties ?

Il faut que vous soyez root ou bien que l'identité associée à votre application puisse être telle ( cf setuid ). Le pilote se sert du périphérique /dev/mem pour les transferts DMA. Ce n'est pas sans raisons que seul root en bénéficie du droit d'accés. Reportez vous au README dans la distribution de Glide pour Linux.

#### <span id="page-26-1"></span>11.3 Un fonctionnement sans les droits root est-il possible ?

Non. Des solutions de remplacement sont en cours de réalisation.

#### <span id="page-26-2"></span>11.4 L'affichage est déplorable !

Si votre configuration nécessite un intermédiaire VGA analogique, la qualité d'affichage avec SVGA ou X11 peut s'avérer décevante. Essayez donc un autre câble. Ceux qui accompagnent la Monster 3D de Diamond sont notoirement plus mauvais que ceux livrés avec la Righteous 3D d'Orchid. Quoi qu'il en soit, il y aura toujours une dégradation résiduelle.

Si la carte accélératrice délivre une image médiocre en 640 par 480 en plein écran, un problème matériel est envisageable. Contactez le fabricant de la carte (pas 3Dfx !) puisque la qualité du signal vidéo, indépendamment du circuit accélérateur, dépend du choix de la RAMDAC et des composants de sortie.

#### <span id="page-26-3"></span>11.5 La dernière image ne disparaît pas !

Vous avez quitté votre application via Ctrl-C ou d'une autre façon brutale. La carte accélératrice conserve le contenu de son tampon de mémoire vidéo comme source du signal vidéo tant qu'on ne lui demande pas explicitement d'arrêter.

## <span id="page-26-4"></span>11.6 L'économiseur d'écran se déclenche ( deux écrans ) ?

Lorsqu'une application s'achève dans une configuration à deux écrans, la carte accélératrice ne fournit plus de signal vidéo et l'économiseur se déclenche. Pour éviter ça :

setenv SST\_DUALSCREEN 1

## <span id="page-26-5"></span>11.7 Mon ordinateur semble se bloquer  $(X11, un seul écran)$ !

Si X fonctionne en même temps qu'une application Glide, la souris se retrouve surement à pointer hors de la fenêtre. Les évènements clavier n'atteignent donc plus l'application.

Si votre programme concurrence X11, il est conseillé d'installer une fenêtre plein écran ou de se servir des fonctions XGrabPointer et XGrabServer tandis que le serveur  $X$  est désactivé. Notez que le recours à XGrabPointer et à XGrabServer ne qualifie pas une application comme particulièrement propre à l'égard  $de X$ ; le système pourrait ainsi se retrouver bloqué.

Si vous rencontrez ce problème alors que X n'est pas lancé, vérifiez qu'il n'y a pas de conflit matériel ( voir ci-dessous ).

## <span id="page-27-0"></span> $11.8$  Ma machine se bloque (un ou deux écrans ) ?

Si le système ne répond plus et que la perte de focus est à exclure, un conflit matériel plus ou moins subtil est à envisager. Reportez vous au paragraphe traitant des problèmes d'installation pour plus de détails.

Les difficultés ne se limitent pas aux conflits d'adresses ( cf ci-dessous ). Si vous écrivez vous même vos applications, oublier de fermer ses sommets est une cause courante de blocage. Reportez vous à la section "snapping" de la documentation Glide.

## <span id="page-27-1"></span>11.9 Ma machine se bloque ( avec une carte S3 ) ?

Il existe un problème de recouvrement de zones mémoires spécifique aux cartes S3. Le site web 3Dfx contient des informations et un patch au problème suscité mais seul Windows est concerné. Certaines cartes S3, typiquement les Diamond Stealth S3 968 les plus anciennes, réservent davantage de mémoire qu'elles n'en utilisent. Le Voodoo Graphics (tm) doit donc être placé ailleurs. Comme rien de tel n'a été signalé avec Linux, peut-être s'agit-il d'une \*spécificité\* Windows ?

#### <span id="page-27-2"></span>11.10 Pas de conflit d'adresse mais la machine se bloque quand même !

Peut-être avez vous une carte qui ne gère pas le PCI de façon tout à fait standard. L'ASUS TP4XE possède à cet égard un connecteur dit "Media Slot" c'est-à-dire un connecteur PCI non standard qui étend ce dernier de façon à accueillir certaines cartes ASUS combinant des fonctions son et SCSI. L'auteur de ce document a ´eprouv´e de s´erieuses difficult´es avec une Monster 3D de chez Diamond `a laquelle il avait affect´e ce connecteur. Le déplacement de la carte vers un connecteur PCI standard a supprimé tous les dysfonctionnements. NdT: si le bios de votre carte ASUS comprend quelque chose suggérant un vague couplage des connecteurs PCI 3 et 4, lisez le manuel et essayez d'autre options sans quoi vous risquez des problèmes dès qu'une carte quelconque occupera le connecteur maudit !

#### <span id="page-27-3"></span>11.11 Mesa est actif mais n'accède pas à la carte !

Vérifiez que vous avez bien recompilé toutes les bibliothèques, notamment les paquetages requis par les démos. N'oubliez pas que GLUT ne gère pas encore le Voodoo Graphics (tm). Vérifiez que vous avez supprimé les anciennes bibliothèques, que vous avez relancé  $ld$ config et/ou positionné correctement votre LD LIBRARY PATH. Mesa inclut plusieurs pilotes (MIT SHM pour X11, rendu hors écran, Mesa Voodoo) utilisables simultanément et il se peut que vous deviez changer explicitement le pilote employé ( reportez vous à la fonction MakeCurrent ) si le Voodoo Graphics (tm) n'est pas choisi par défaut.

## <span id="page-27-4"></span>11.12 Réinitialiser une carte SLI ( configuration à deux cartes ) ?

Si le fonctionnement en mode SLI d'une carte Obsidian Quantum 3D est interrompu brutalement, les cartes se retrouvent dans un ´etat des plus incertains. Si vous avez deux cartes, vous utiliserez un programme nommé resetsli pour réinitialiser les cartes. Tant que vous ne l'aurez pas appelé, la réinitialisation des cartes Obsidian restera impossible.

# <span id="page-28-0"></span>11.13 Réinitialiser une carte SLI ( configuration à une seule carte ) ?

Le programme resetsli susmentionné reste sans effet sur une carte Obsidian SLI (à savoir la 100-4440SB ). Rebootez en appuyant sur le bouton reset pour réinitialiser complètement la carte.